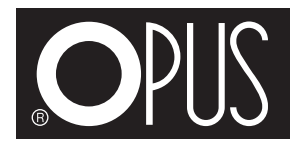

## **O.GOLDCHANNEL BASE MP01/MPEMD /MPEMD+ Instrukcja obsługi PL**

## **Przystawka O•GOLDCHANNEL BASE MP została zaprojektowana do wykonywania tłoczeń lub złoceń wraz z tłoczeniem na kanałach O•CHANNEL (produkowanych przez Opus) za pomocą urządzenia MASTERPRESS 01, MASTERPRESS EMD, MASTERPRESS EMD+ lub MASTERPRESS EMD DEEP.**

Przed użyciem przystawki O• GOLDCHANNEL BASE MP01/MPEMD /MPEMD+:

- Zdemontuj ograniczniki pozycjonujące okładkę, luzując śruby blokujące (dotyczy Masterpress 01).
- Zdemontuj ruchomy stół roboczy. W tym celu odkręć śruby mocujące stół roboczy (a) (dotyczy Masterpress EMD, EMD+ i EMD DEEP).
- 1. Na podstawę (b) nałóż nakładkę (c) o takim samym rozmiarze jak rozmiar kanału, na którym będzie wykonywane złocenie/tłoczenie - rozmiary są naniesione na przodzie każdej nakładki. Nakładka posiada otwory, które pokrywają się z wypustkami znajdującymi się na podstawie.
- 2. Nałóż kanał na nakładkę (c). Jeżeli to konieczne, wycentruj kanał. Na podstawie (b) jest naniesiona odpowiednia skala.
- 3. Umieść przystawkę O• GOLDCHANNEL BASE MP01/MPEMD /MPEMD+ na stole roboczym urządzenia.
- 4. Pozycję tłoczenia można korygować za pomocą śrub regulacyjnych (d). Przekręcając śruby regulacyjne w lewo lub prawo, możliwe jest skorygowanie pozycji kanału względem ramki (napisu, loga).
- 5. Upewnij się, że czcionki zostały równo umieszczone w osi ramki 0• MASTER FRAME MPEMD. Użyj skali (f) na brzegu ramki.

Ramka O• MASTER FRAME MPEMD+ posiada wypustki, które pokrywają się z nacięciami ramki O.Frame, umożliwiając łatwe jej wypozycjonowanie.

- 6. Ramkę zbiorczą wraz z ułożonymi poprawnie czcionkami umieść na grzałce urządzenia Masterpress 01, EMD, EMD+ lub EMD DEEP.
- 7. Ustaw siłę tłoczenia na najmniejszą wartość.
- 8. Rozpocznij tłoczenie, postępuj tak samo jak w przypadku tłoczeń z użyciem standardowego zestawu czcionek O.FONTS.

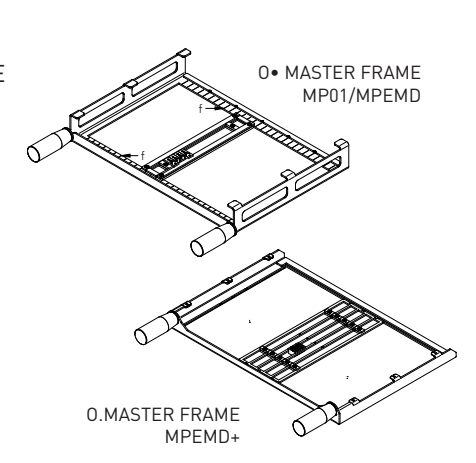

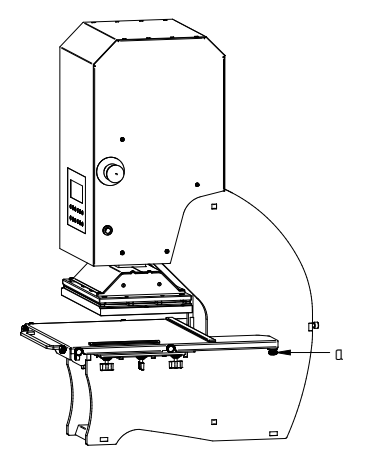

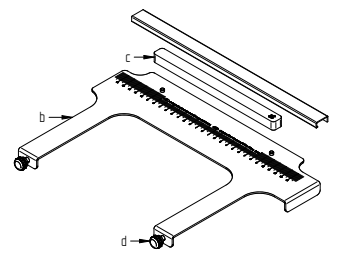

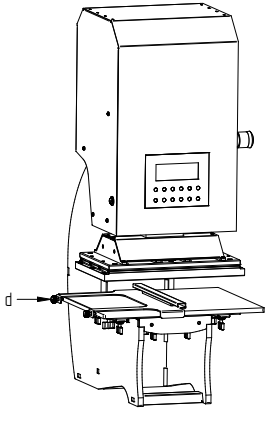

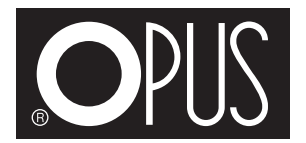

## **O.GOLDCHANNEL BASE MP01/MPEMD /MPEMD+ User guide EN**

## **The O•GOLDCHANNEL BASE MP attachment has been designed to perform embossing or gilding together with embossing on O•CHANNEL channels (produced by Opus) using MASTERPRESS 01, MASTERPRESS EMD, MASTERPRESS EMD+ or MASTERPRESS EMD DEEP.**

Before using the O• GOLDCHANNEL BASE MP01/MPEMD/MPEMD+:

- Remove the cover positioning stops by loosening the locking screws (applies to Masterpress 01).
- Dismantle the mobile work table. I order to do this unscrew the work table fixing screws (a) (applies to Masterpress EMD and EMD DEEP).
- 1. Place an overlay (c) on the base (b) with the same size as the channel size where gilding/embossing is done - the sizes are marked on the front of each overlay. The overlay has holes that coincide with the insets found on the base.
- 2. Place the channel on the overlay (c). If necessary, centre the channel. The base (b) is marked with a corresponding scale.

- 3. Place the O• GOLDCHANNEL BASE MP01/MPEMD /MPEMD+ on the machine work table.
- 4. The position of the embossing can be adjusted by means of the adjusting screws (d). By turning adjustment screws to the left or right, it is possible to correct the position of the channel in relation to the frame(inscription, logo).
- 5. Make sure that the fonts are evenly placed in the axis of the O•MASTER FR AME MP01/ MPEMD. Use the scale (f) on the edge of the frame. The O• MASTER FRAME MPEMD+ has tabs that align with the notches of the O.Frame, for easy positioning.
- 6. Place the collection frame with the correctly positioned fonts on the heater of the device Masterpress 01, EMD, EMD+ or EMD DEEP.
- 7. Set the embossing force to the smallest value.
- 8. Start embossing, follow the same procedure as for embossing with the standard font set O.FONTS.

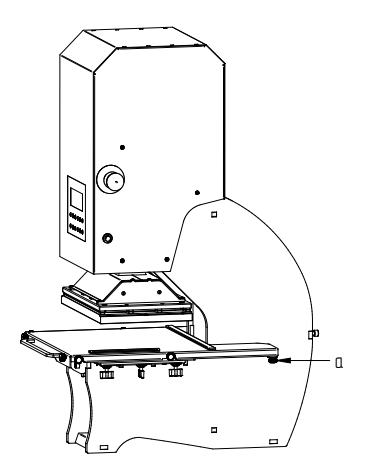

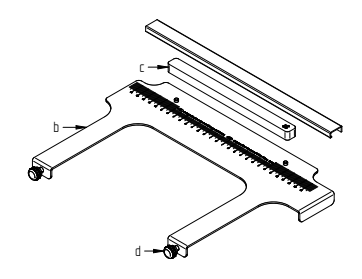

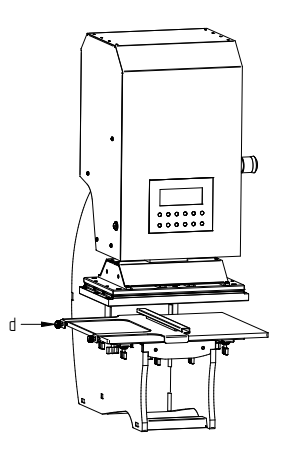

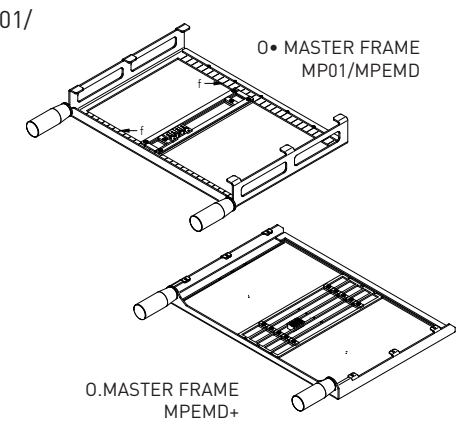